# **Buchen auf Kunden- und Lieferantenkonten in der Einnahmen-Ausgaben-Buchhaltung**

Das Buchen von Forderungen und Zahlungen auf Personenkonten (Kunden- / Lieferantenkonten) ist in der **Einnahmen-Ausgaben-Buchhaltung** grundsätzlich nicht erforderlich.

### **Für eine bessere Finanzübersicht und die Möglichkeit offene Forderungen zu verwalten und zu mahnen kann die Verbuchung auf Personenkonten jedoch auch in der EA-Buchhaltung von Vorteil sein.**

Die Verbuchung auf Personenkonten kann wie im nächsten Abschnitt "Istbesteuerung (§ 17 UStG 1994)" beschrieben mit dem Programm *easy2000 Doppelte Buchhaltung* durchgeführt werden.

## **Konten bearbeiten, Buchen und Berichte:**

Die Anlage der Personenkonten, die laufenden Geschäftsfälle und alle Berichte werden dabei im "*Doppelte-Buchhaltung-Modus*" bearbeitet.

Die für die EA-Rechnung speziellen Berichte:

- Einnahmen-Ausgaben-Rechnung
- EA-Jahresabschlussbericht

Werden im "*Einnahmen-Ausgaben-Modus*" erstellt.

**Zwischen dem "***Doppelte-Buchhaltung-Modus"* **und dem "***Einnahmen-Ausgaben-Modus*" kann jederzeit im "Hauptmenüpunkt / Extras" umgeschaltet werden:

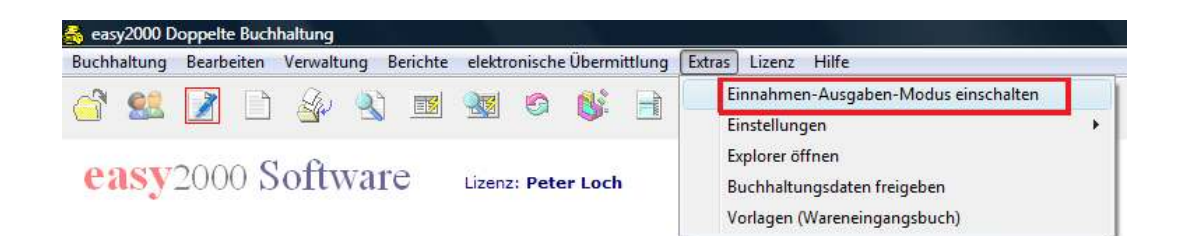

# **Istbesteuerung (§ 17 UStG 1994)**

**Die Istbesteuerung wird normalerweise in der Einnahmen-Ausgaben-Rechnung angewendet – Rechnungen werden mit Datum und Betrag der erfolgten Zahlung gebucht.** 

Ausschlaggebend für die Istbesteuerung ist die Vereinnahmung von Entgelt, denn die Umsatzsteuer entsteht bei Ablauf des Voranmeldezeitraums in dem die Vereinnahmung des Entgeltes erfolgte.

### **Die Verbuchung auf Personenkonten kann wie folgt vorgenommen werden:**

## **Istbesteuerung nach vereinnahmten Entgelten am Beispiel einer Ausgangsrechnung – mit Buchungen auf ein Kundenkonto**

Ausgangsrechnung 1200 € am 1.April

Zahlung der Ausgangsrechnung: 15. April 1200 € Steuerschuld entsteht: Ende April Fälligkeit der Umsatzsteuer (UVA): 15. Juni

#### **A) Die Ausgangsrechnung aus obigem Beispiel wurde bereits beim Entstehen der Forderung gebucht (im Beispiel Buchung Nr. 50):**

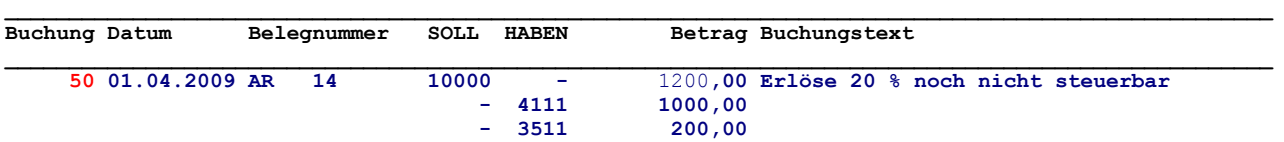

Die Konten 4111 und 3511 sind nicht UVA-relevant. Die Steuer wird daher erst nach der Zahlung in der UVA ausgewiesen.

#### **B) Automatische Buchung der Zahlung auf das Kundenkonto und Entlastung der nicht steuerbaren Konten 4111 und 3511**

per Klick auf den Button im Fenster Ein-Ausgangsrechnungen buchen:

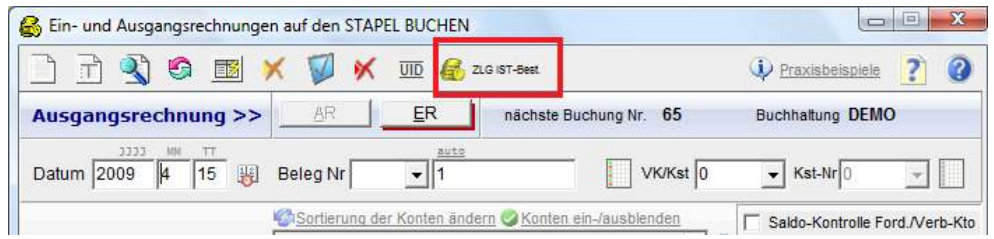

und Eingabe der Buchungsnummer 50 der Rechnung (siehe Punkt A)):

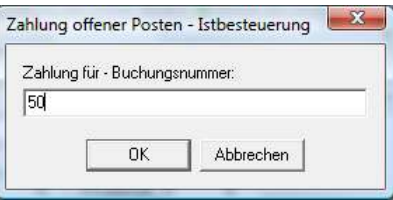

und Eingabe des Datums der Zahlung:

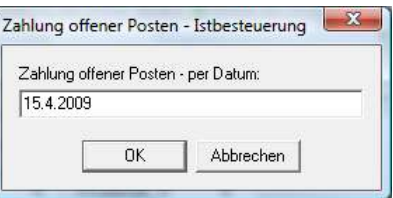

easy2000 erstellt dadurch automatisch folgende Buchung auf das Kundenkonto und zur Entlastung der nicht steuerbaren Konten:

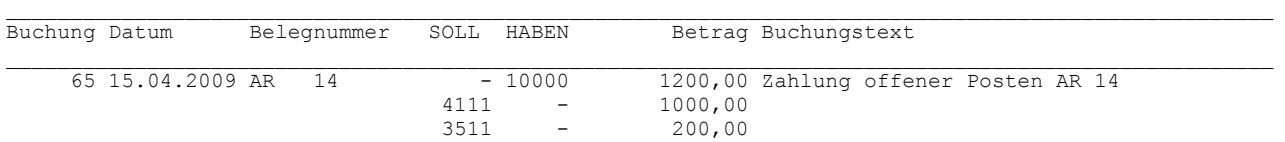

**Hinweis: Die Automatische Buchung der Zahlung auf das Kundenkonto und die Entlastung kann alternativ auch in einem Bericht z.B. Kundenkonto mit der rechten Maustaste auf die Rechnung ausgeführt werden:** 

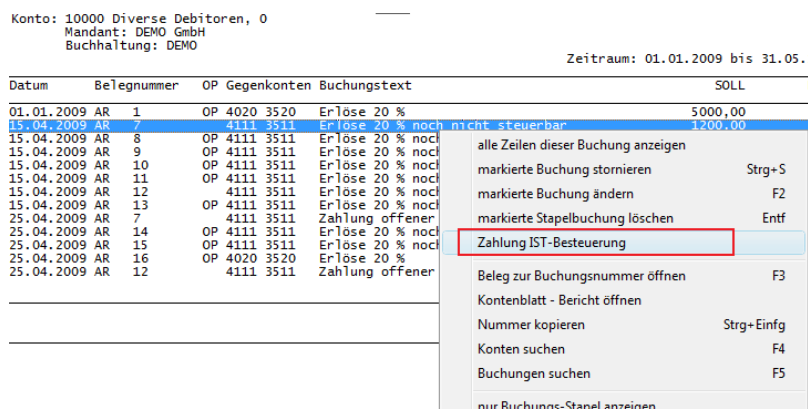

**Im Falle einer Teilzahlung kann der Betrag der Zahlungsbuchung beliebig geändert werden.**

#### **C) Buchen der Zahlung am 15. April mit dem Fenster Ein-Ausgangsrechnungen:**

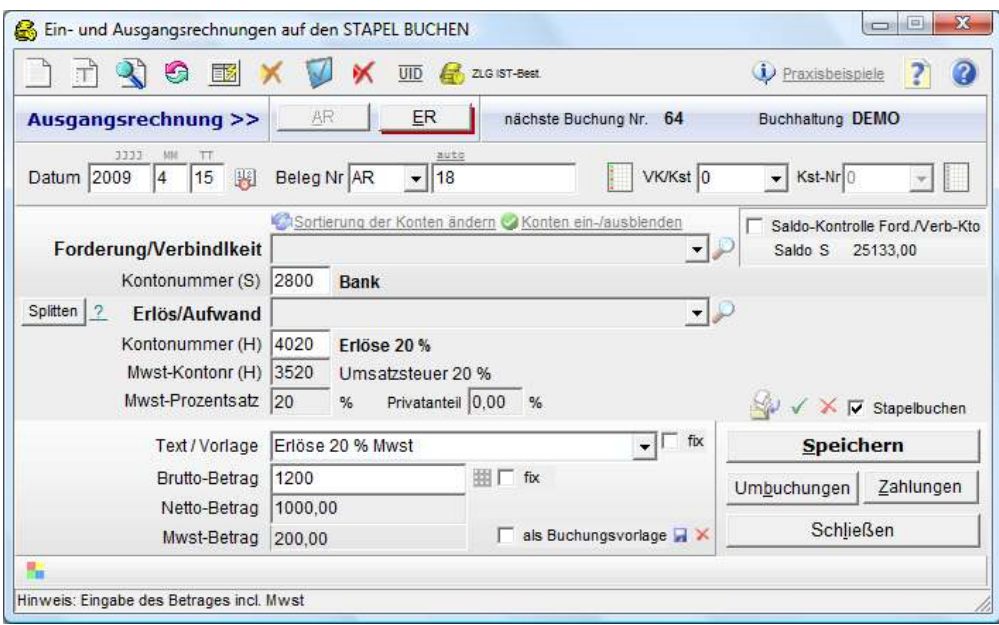

#### Buchung im Journal:

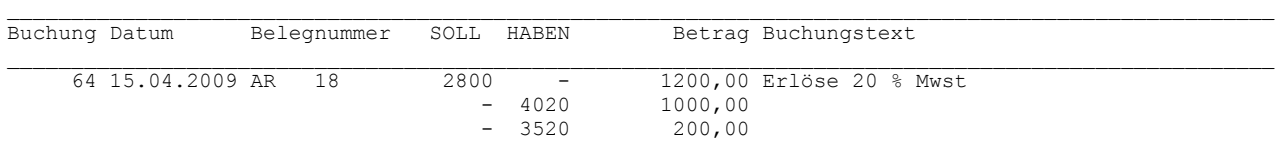

Die Konten 4020 und 3520 sind UVA-relevant. Die Steuer wird daher in der UVA ausgewiesen.

#### **Zusammenfassend nochmals alle 3 Buchugen im Journal:**

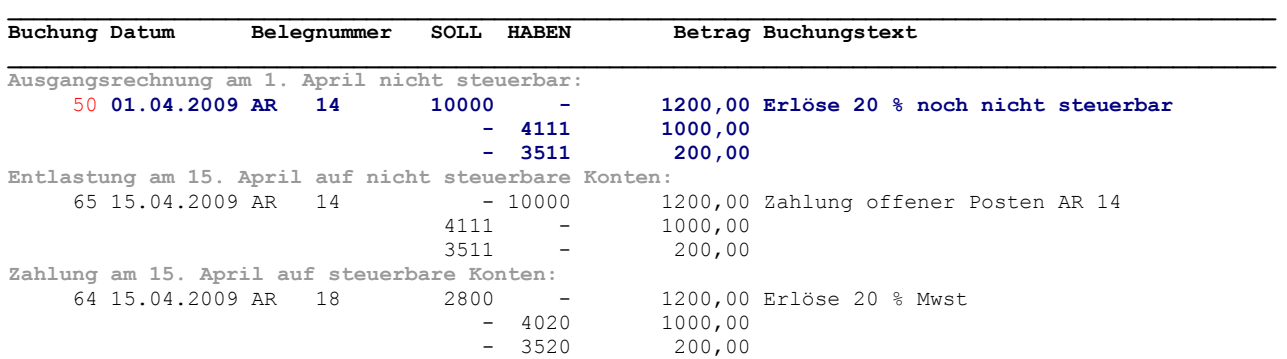

#### **Die Buchungen auf dem Kundenkonto:**

Konto: 10000 Kunde Muster

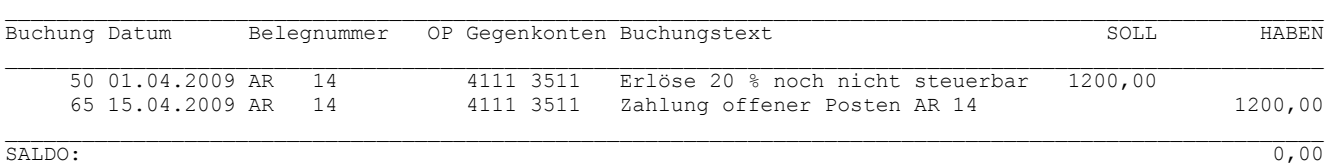

Vor dem Drucken von Mahnungen u.a. Berichten kann der automatische OP-Ausgleich (Zuordnung von Zahlungen an Rechnungen) gestartet werden.